Crésus Lohnbuchhaltung

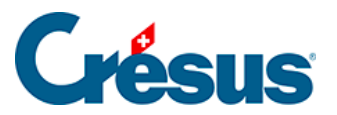

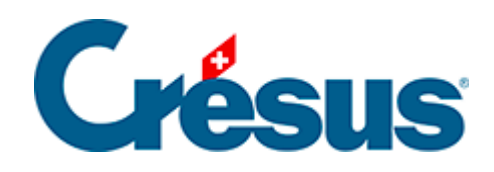

## **Crésus Lohnbuchhaltung**

## 3.10 - Einen Lohn ändern

<span id="page-2-0"></span>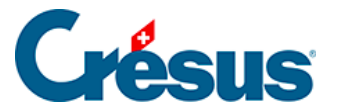

## **3.10 - Einen Lohn ändern**

Solange der Lohn wegen der Berechnung des Folgemonats oder durch die Buchhaltung nicht gesperrt (§6 Comptabiliser les salaires) wurde, kann er jederzeit geändert werden. Mit Doppelklick auf den Lohn gelangen Sie in die Maske. Sie können nun die Werte korrigieren. Alle Komponenten werden automatisch neu berechnet.

Wählen Sie den November-Lohn von Bernhard ACKERMANN, fügen Sie einen Lohnvorschuss von 2000.00 ein (Registerkarte Allgemein und rufen Sie danach seine Lohnabrechnung auf.

Die von Hand geänderten Werte werden mit einem Stern markiert, wie hier der Lohnvorschuss:

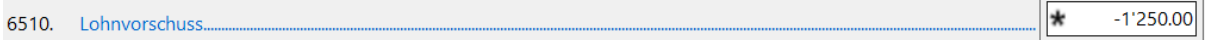

- Navigieren Sie zum November-Lohn von Bernhard ACKERMANN, rufen Sie die Registerkarte Allgemein auf und ändern Sie den Monatslohn in 2000.
- Klicken Sie in eines der anderen Felder: Der geänderte Betrag wird nun mit einem Sternchen angezeigt.

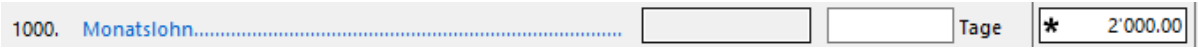

Ein Klick auf das Sternchen ruft eine Liste auf, in der der geänderte (mit Sternchen) gekennzeichnete Wert sowie der normale Wert angezeigt werden. Wenn Sie einen geänderten Wert wieder in den von Crésus vorgeschlagenen Wert ändern wollen, wählen Sie ihn in der Liste einfach aus.

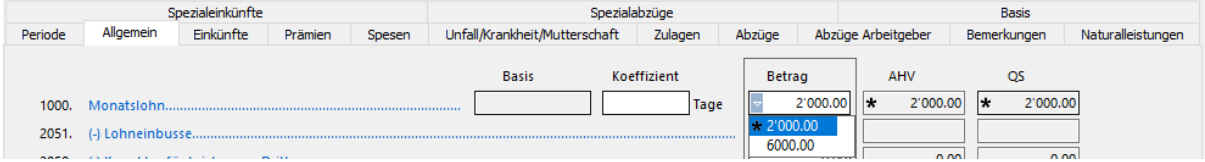

Sie können den manuell erfassten Betrag auch löschen und in ein anderes Feld wechseln.

• Wechseln Sie beim November-Lohn von Bernhard ACKERMANN zur

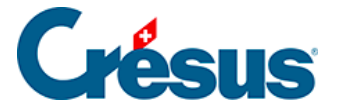

Registerkarte Abzüge und korrigieren Sie den Wert des BVG-Beitrags in 285.00

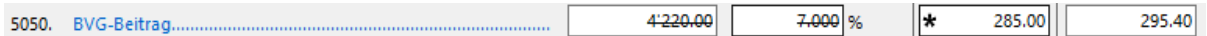

Da der manuell erfasste Wert nicht dem Ergebnis der Berechnung entspricht, sind Basis und Koeffizient durchgestrichen. Sie werden auf der Lohnabrechnung nicht ausgedruckt.

Um von Hand einen Wert auf null zu setzen, ist ausdrücklich 0 einzugeben.

Bei der Berechnung der Löhne stützt sich das Programm auf die Angaben zur Firma (§17.3 Assurances und §17.6 Coefficients) sowie zum Angestellten (§18 Menu Employés). Nehmen Sie bei den zugrunde liegenden Koeffizienten Änderungen vor, werden bereits erstellte Löhne nicht neu berechnet. Damit Änderungen bei einem bestimmten Lohn berücksichtigt werden, müssen Sie ihn löschen (§3.11 Supprimer un salaire) und neu eingeben oder ihn freigeben (§18.3 Bloquer / débloquer des salaires) und ändern. Wenn hingegen ein bestehender Lohn nicht durch Änderungen an den Koeffizienten angepasst werden soll, muss er gesperrt werden (§18.3 Bloquer / débloquer des salaires).